# **EMPLOYEE MONITORING SYSTEM THROUGH INFRARED IDENTIFICATION**

Degree Project Report

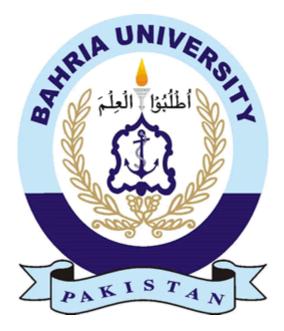

Sheraz Ahmed

(01-133082-170)

Malik Harris

(01 - 133082 - 180)

Supervisor

Mr Arslan Qamar

Department of Computer and Software Engineering

Bahria University Islamabad

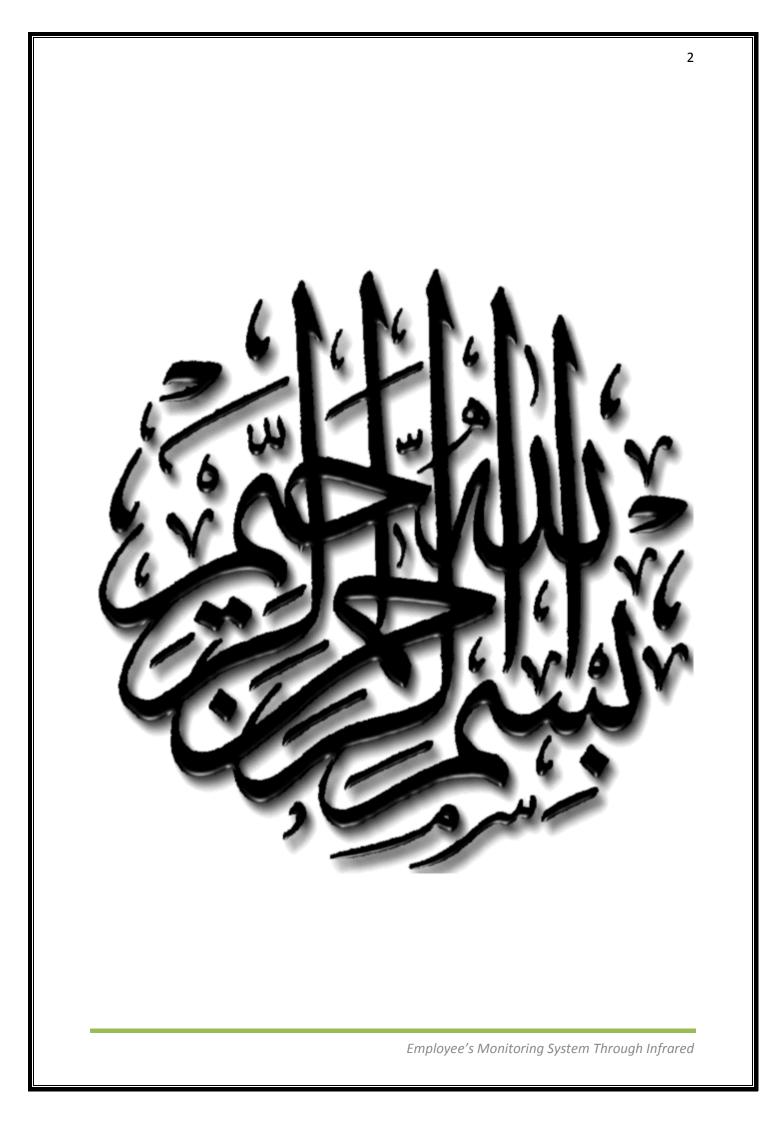

## BAHRIA UNIVERSITY ISLAMABAD

Dated:

## **CERTIFICATE**

We accept the work contained in the degree project report titled (Project Name) as a confirmation to the required standard for the partial fulfilment the degree of BCE.

**Project Coordinator** 

Supervisor

Internal Examiner External Examiner

**Head of Department** 

3

#### ACKNOWLEDGEMENT

- First of all I would like to thankful to Almighty Allah as Muslim giving us the life and energy to conceive, actualize the project and this report.
- We are thankful to our project supervisor Sir Arslan Qamar, Bahria Institute of Management & Computer Sciences, Bahria University Islamabad for helping us and for his continuous guidance and support.
- We are also thankful to Sir Junaid to give us time to time information about the project thesis and all information about the project requirements.
- Especially we would like to pay immense tribute to our parents & our family for putting up with my constant moaning about the project, support us through the difficult times and prayed for our success!
- All Engineering Department Staff (Bahria University, Islamabad) who implicitly or explicitly helped us in our Final Year Project Report.
- Last but not the least we are highly indebted to our Bahria University, Islamabad and faculty of Computer Engineering Department for providing us the opportunity and support to accomplish our BCE degree at Bahria University, Islamabad.

### **DEDICATION**

We dedicate this report to our parents and friends in recognition of their worth and to my teachers who are the guiding force for me and it is their effort and hard work that showed me the path of success and prosperity which would be there for me for the rest of my life.

#### **ABSTRACT**

Until now in industries, large organization, hospitals, offices have monitoring systems on their entrances like biometric and cameras. The operator in monitor room has the tedious task of monitoring more than 30-40 camera feeds. Instead, by using IR identification, employee tracking solutions for personnel monitoring provides visibility to individuals entering and exiting restricted areas, their location within controlled zones, and their location history. It is a complete package for detecting and tracking employees, third parties, and customers. We added security for people and assets easily, and set up security zones for automated tracking. The project has number of phases, such as implementation of IR transmitter, decoder, microcontroller, LCD interface and finally an interface with computer for simulation and tracking.

### LIST OF FIGURES

| Figure 2-1 IC of SAA3010                                         | 16 |
|------------------------------------------------------------------|----|
| Figure 2-2 Show the Connectivity of Pin with External Component. | 16 |
| Figure 2-3 IC use in IRID Reader                                 | 17 |
| Figure 2-4 Decoder Circuit Diagram                               | 17 |
| Figure 2-5 RS-232 Connectors                                     | 18 |
| Figure 2-6 RS-232 to USB connectors                              | 18 |
| Figure 2-7 Start Microsoft Visual C#                             | 19 |
| Figure 2-8 First Window Open when Microsoft Visual C# Start      | 20 |
| Figure 2-9 New Project Option                                    | 20 |
| Figure 2-10 Visual Studio Environment                            | 21 |
| Figure 2-11 Visual Studio toolbars                               | 21 |
| Figure 2-12 Toolbox for Visual Studio Window Forms               | 22 |
| Figure 2-13 Window Form Figure                                   | 22 |
| Figure 2-14 Start SQL Server 2008                                | 23 |
| Figure 2-15 Connect to Server                                    | 23 |
| Figure 2-16 Attach file/table with Server                        | 24 |
| Figure 2-17 Search the file which you want to attach             | 24 |
| Figure 3-1 IRID Reader in RS-232 Configuration                   | 26 |
| Figure 3-2 Create table by Server Database                       | 27 |
| Figure 3-3 Name and Click on Server Database                     | 28 |
| Figure 3-4 Choose a Database Model                               | 28 |
| Figure 3-5 Choose your Database Objects                          | 29 |
| Figure 3-6 Add New Table                                         | 29 |
| Figure 3-7 Column Name, Data Type and Null or Not                | 30 |
| Figure 3-8 Show Table Data                                       | 30 |

| Figure 3-9 Fill the Columns                            | 31 |
|--------------------------------------------------------|----|
| Figure 3-10 Attach the Database Table with Visual C#   | 31 |
| Figure 3-11 Choose a Data Source Type                  | 32 |
| Figure 3-12 Choose a Database Model                    | 32 |
| Figure 3-13 Add Connection                             | 33 |
| Figure 3-14 Change Data Source                         | 33 |
| Figure 3-15 Select the File from Hard Disk             | 34 |
| Figure 3-16 Copy the Link of Data Source               | 34 |
| Figure 3-17 Choose your Database Objects               | 35 |
| Figure 3-18 Main Form                                  | 36 |
| Figure 4-1 PIC Microcontroller                         | 37 |
| Figure 4-2 MikroC Pro                                  | 38 |
| Figure 4-3 New Window of MikroC Pro will Open          | 39 |
| Figure 4-4 Open New Project                            | 39 |
| Figure 4-5 Welcome to the New Project Wizard           | 40 |
| Figure 4-6 Project Settings with Device Name and Clock | 40 |
| Figure 4-7 Select files you want to add to Project     | 41 |
| Figure 4-8 Select initial State for Library Manager    | 41 |
| Figure 4-9 Created a New Project                       | 42 |
| Figure 4-10 Write Code                                 | 42 |
| Figure 5-1 Form Start                                  | 43 |
| Figure 5-2 Sign In Form                                | 44 |
| Figure 5-3 Error Form                                  | 45 |
| Figure 5-4 Main Form                                   | 46 |
| Figure 5-5 Search by Name Form                         | 48 |
| Figure 5-6 Search by Cell No Form                      | 49 |
| Figure 5-7 Search by Id No Form                        | 50 |

| Figure 5-8 Contact Information Form | 51 |
|-------------------------------------|----|
| Figure 5-9 Contact Information Form | 52 |
| Figure 5-10 All Faculty Form        | 52 |
| Figure 5-11 Admin Sing In Form      | 54 |
| Figure 5-12 Admin Form              | 55 |
| Figure 5-13 List of Present People  | 56 |

Employee's Monitoring System Through Infrared

9

## **Table of Contents**

| Acknowledgement                                  | 4  |
|--------------------------------------------------|----|
| Dedication                                       | 5  |
| Abstract                                         | 6  |
| List of Figures                                  | 7  |
| <u>Contents</u>                                  | 10 |
| Chapter 01: Introduction                         | 12 |
| 1.1 Idea about Project                           | 12 |
| 1.2 Project Objectives                           | 12 |
| 1.3 Project Aims                                 | 13 |
| 1.4 Project Requirements                         | 13 |
| 1.5 Project Challenges                           | 14 |
| 1.6 Thesis Organization                          | 14 |
| Chapter 2: Overview of the System                | 15 |
| 2.1 IRID Transmitter                             | 15 |
| 2.2 IRID Reader                                  | 17 |
| 2.3 Power Supply                                 | 17 |
| 2.4 RS 232 Connector (DB-9)                      | 18 |
| 2.5 USB to RS 232 Connector                      | 18 |
| 2.6 Software                                     | 18 |
| Chapter 3: Project Methodology                   | 25 |
| 3.1 Interfacing IRID Reader                      | 25 |
| 3.2 Testing with the Console Application         | 26 |
| 3.3 Implementing on the Main Application         | 26 |
| 3.4 Database Modeling                            | 27 |
| 3.5 Communication with Database Model Using LINQ | 31 |

| 3.6 Creating GUI                          | 35 |
|-------------------------------------------|----|
| Chapter 4: PIC Microcontroller            | 37 |
| 4.1 PIC (Peripheral Interface Controller) | 37 |
| 4.2 Type of PIC Microcontroller           |    |
| 4.3 Software Mickro C Pro                 | 27 |
| Chapter 5: Programming                    | 43 |
| 5.1 Form Start                            | 43 |
| 5.2 Sign In                               | 44 |
| 5.3 Error Form                            |    |
| 5.4 Main                                  |    |
| 5.5 Search by Name                        | 48 |
| 5.6 Search by Cell No.                    | 49 |
| 5.7 Search by ID No.                      | 50 |
| 5.8 Contact Information                   | 51 |
| 5.9 Help                                  | 52 |
| 5.10 All Faculty                          |    |
| 5.11 Admin Sign In                        |    |
| 5.12 Admin                                | 55 |
| Chapter 6: Conclusion and Future Progress | 57 |
| 6.1 Future Progress                       | 57 |
| 6.2 Conclusion                            | 57 |
| Reference Appendixes A                    | 58 |

11